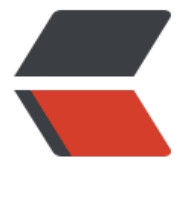

链滴

# Docker [安装禅](https://ld246.com)道(一)

作者: mindops

- 原文链接:https://ld246.com/article/1549521640302
- 来源网站: [链滴](https://ld246.com/member/mindops)
- 许可协议:[署名-相同方式共享 4.0 国际 \(CC BY-SA 4.0\)](https://ld246.com/article/1549521640302)

#### **1. 拉取PHP镜像**

docker pull php:7.2-apache

#### **2. 下载禅道源代码**

这里以11.2版本为例:

wget http://dl.cnezsoft.com/zentao/11.2/ZenTaoPMS.11.2.stable.zip

### **3. 解压源代码**

unzip ZenTaoPMS.11.2.stable.zip

#### **4. 移动源代码码到指定目录**

mv zentaopms/ /usr/local/zentaopms/

### **5. 启动镜像**

docker run -d -p 8080:80 --name zentaopms -v /usr/local/zentaopms/:/var/www/html php:7.2 apache

## **6. 安装mysql模块**

docker exec -it zentaopms /bin/sh docker-php-ext-install pdo\_mysql exit

### **7. 修改php.ini配置文件**

因为镜像中没有编辑器,所以将配置文件复制到宿主机,修改完成后再移动回去

docker cp zentaopms:/usr/local/etc/php/php.ini-production ./php.ini vim php.ini

#### php.ini文件主要修改两处:

# 修改时区 date.timezone = Asia/Shanghai # 修改Session目录 session.save path =  $\sqrt{r}$  /tmp"

#### 修改完成后将文件移动到容器内:

docker cp ./php.ini zentaopms:/usr/local/etc/php/php.ini

#### **8. 重启镜像**

#### docker restart zentaopms

此种方式因为修改了容器内容,启动新的镜像时需要重新配置,不够优雅,比较优雅的方式是直接基 php:7.2-apache构建新的镜像,即在Dockerfile里修改相关内容,此方法后面介绍。